**TUTO d'aide à la création d'un protocole adapté en cours d'année pour un élève ayant déjà au moins une note dans une APSA** 

### **1. Se connecter à Cyclades : imag'in -> gestion des épreuves EPS**

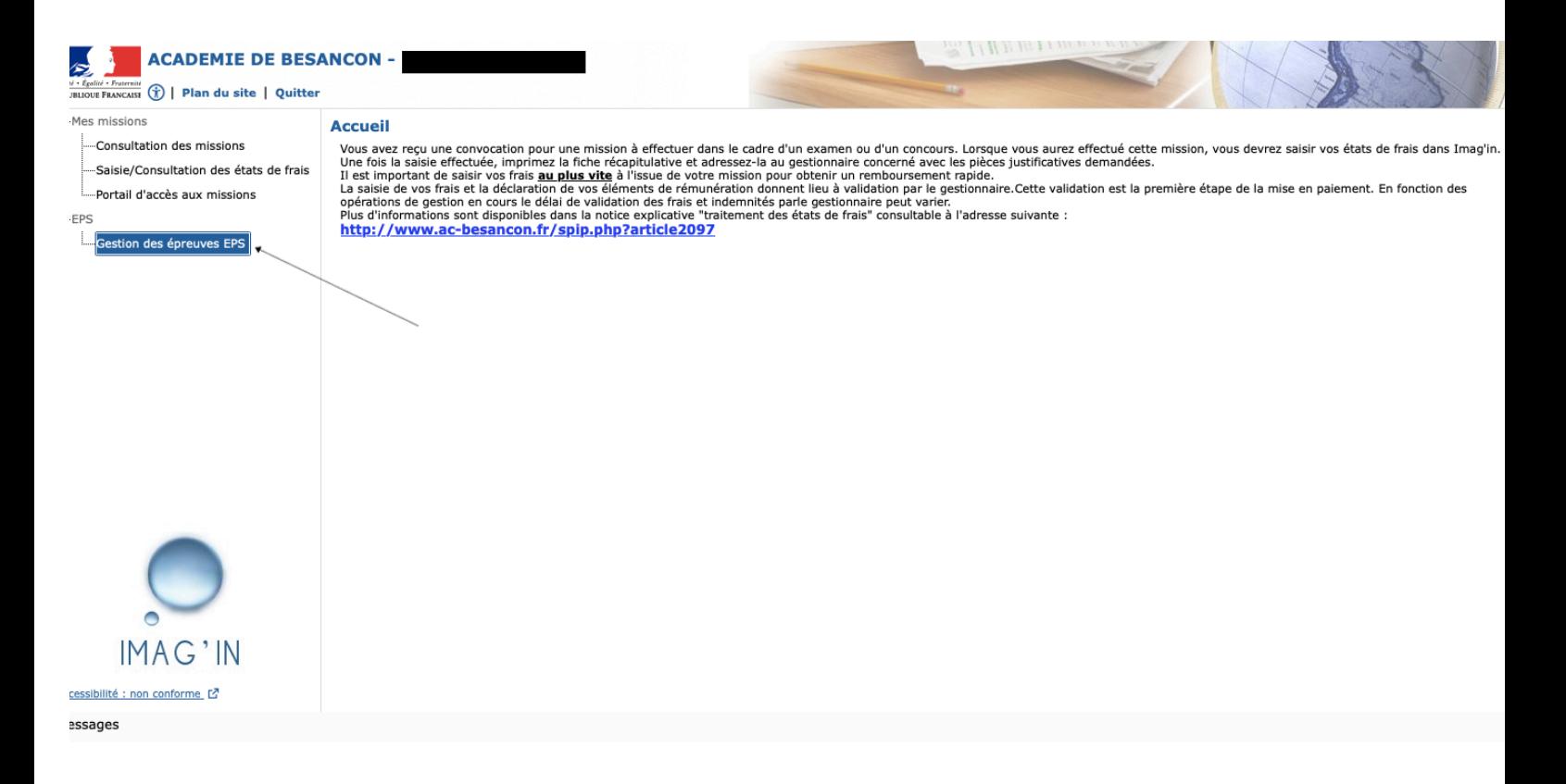

# **2. Cyclades : gérer les protocoles -> Créer un protocole**

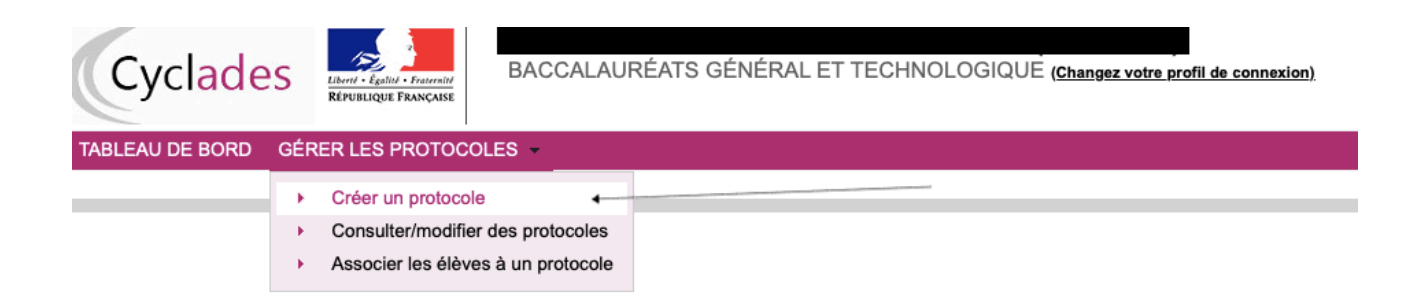

**3. Choisir protocole adapté, nommer le protocole différemment du protocole classe, saisir les professeurs évaluateur et co-évaluateur et choisir les APSA pour lesquelles l'élève a déjà été évalué + l'APSA adapté (dans notre exemple, escalade adapté)** 

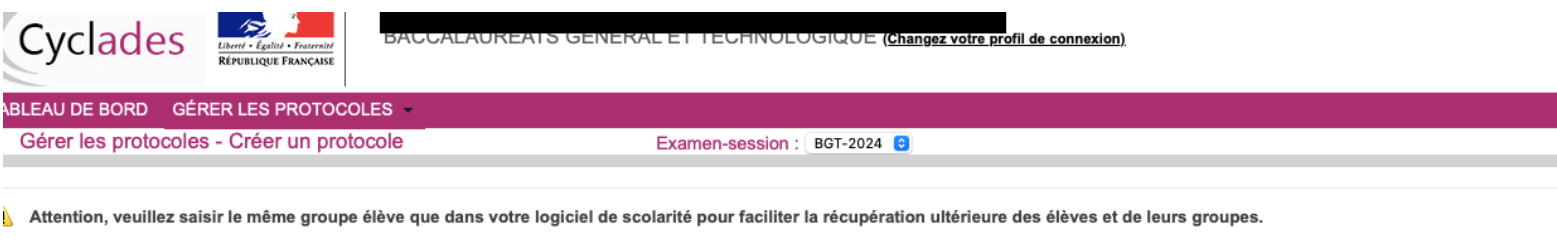

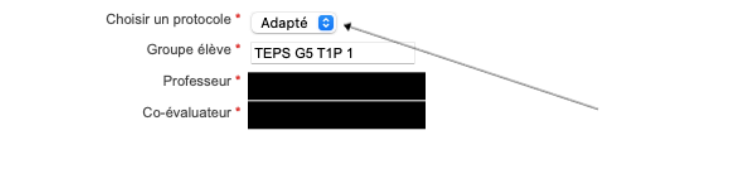

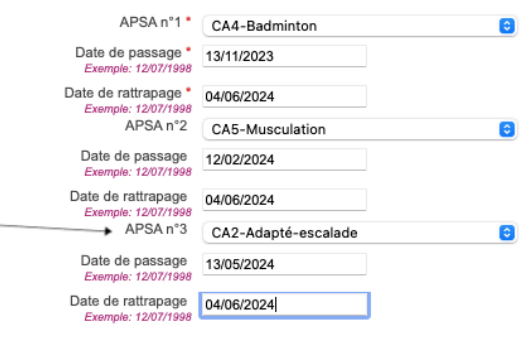

# **4. Gérer les protocoles -> Associer les élèves à un protocole adapté**

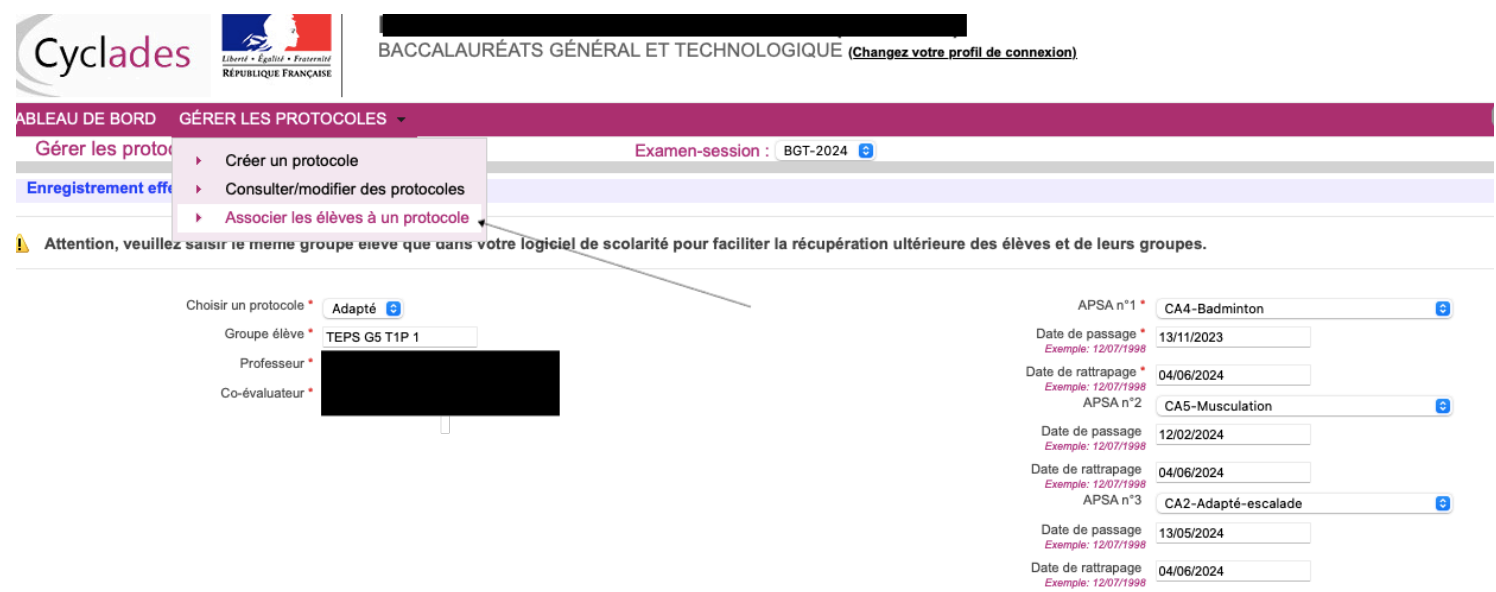

## **5. Vue sur le protocole classe et le protocole adapté**

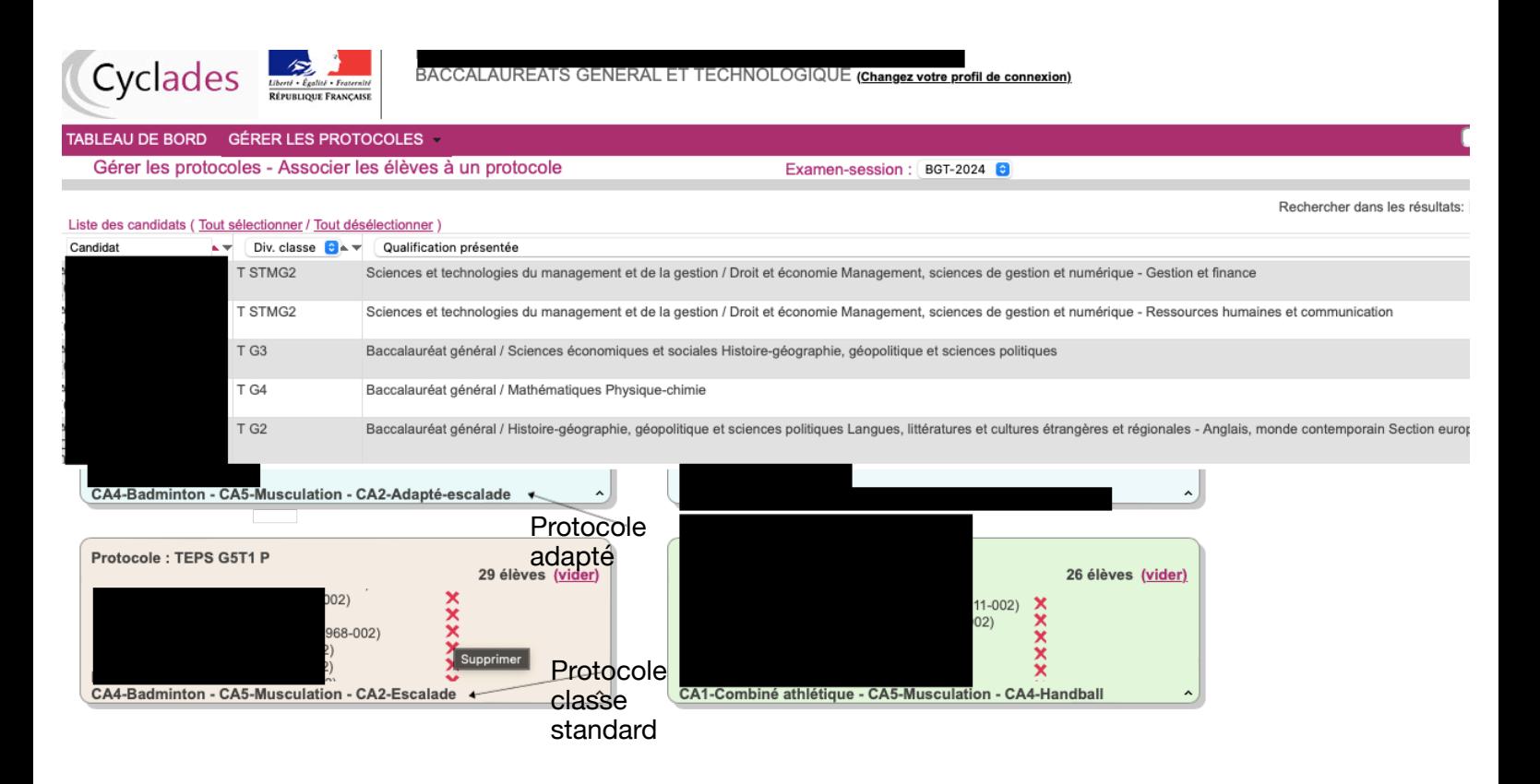

### **6. Supprimer l'élève du protocole classe en cliquant sur la croix rouge puis en confirmant la suppression**

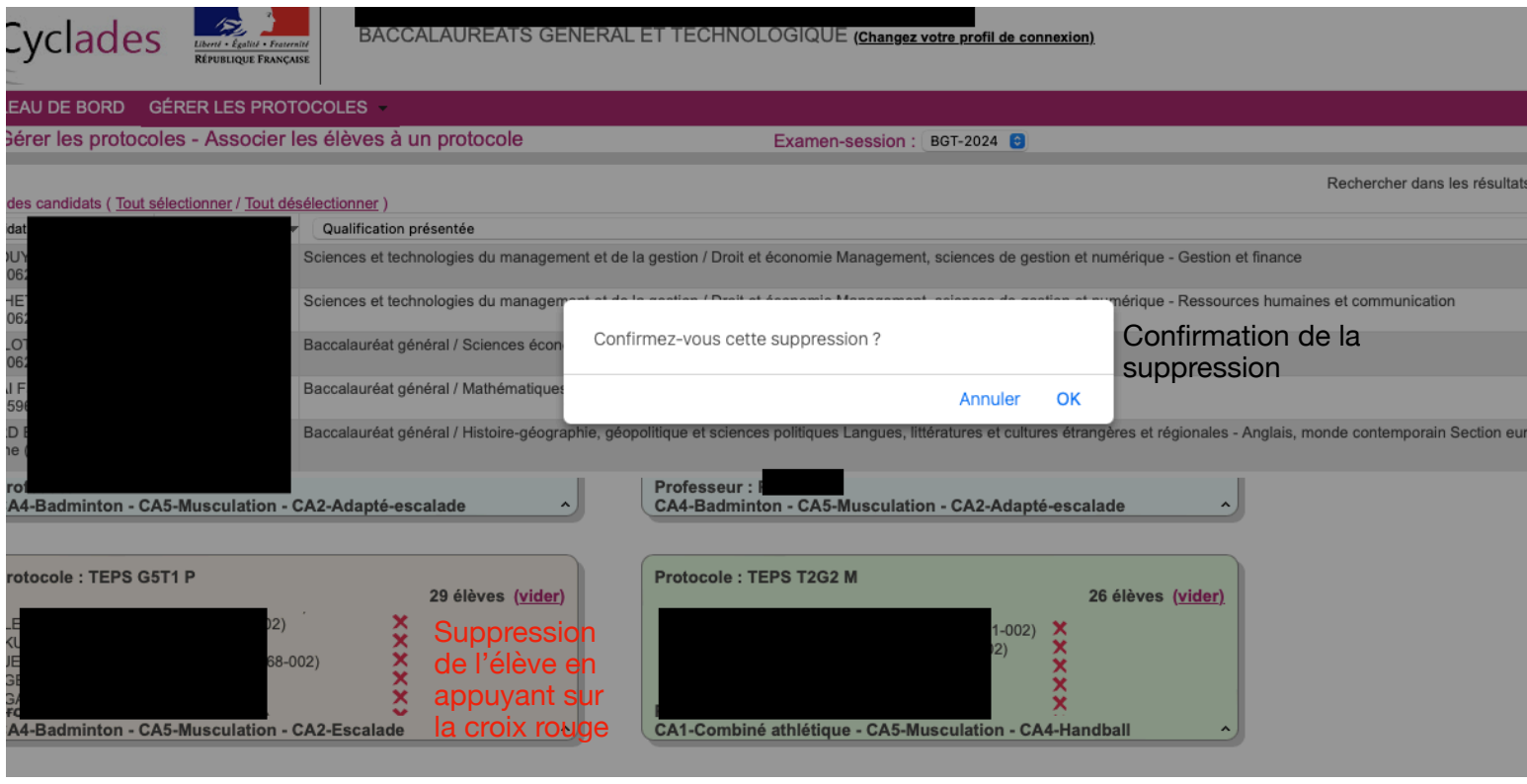

#### **7. L'élève n'apparaît plus dans le protocole classe (ou standard) sur la droite de l'écran**

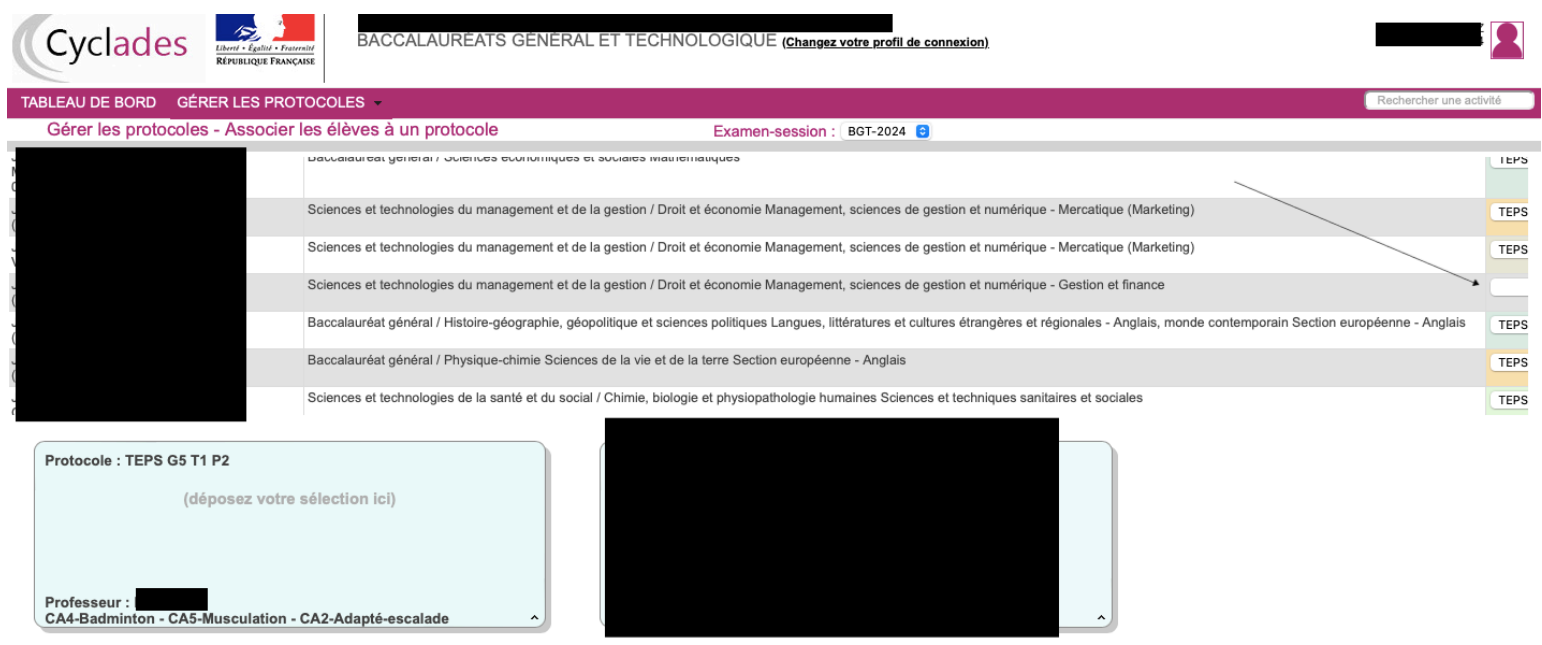

#### **8. Faire glisser l'élève dans le protocole adapté (protocole de couleur bleue)**

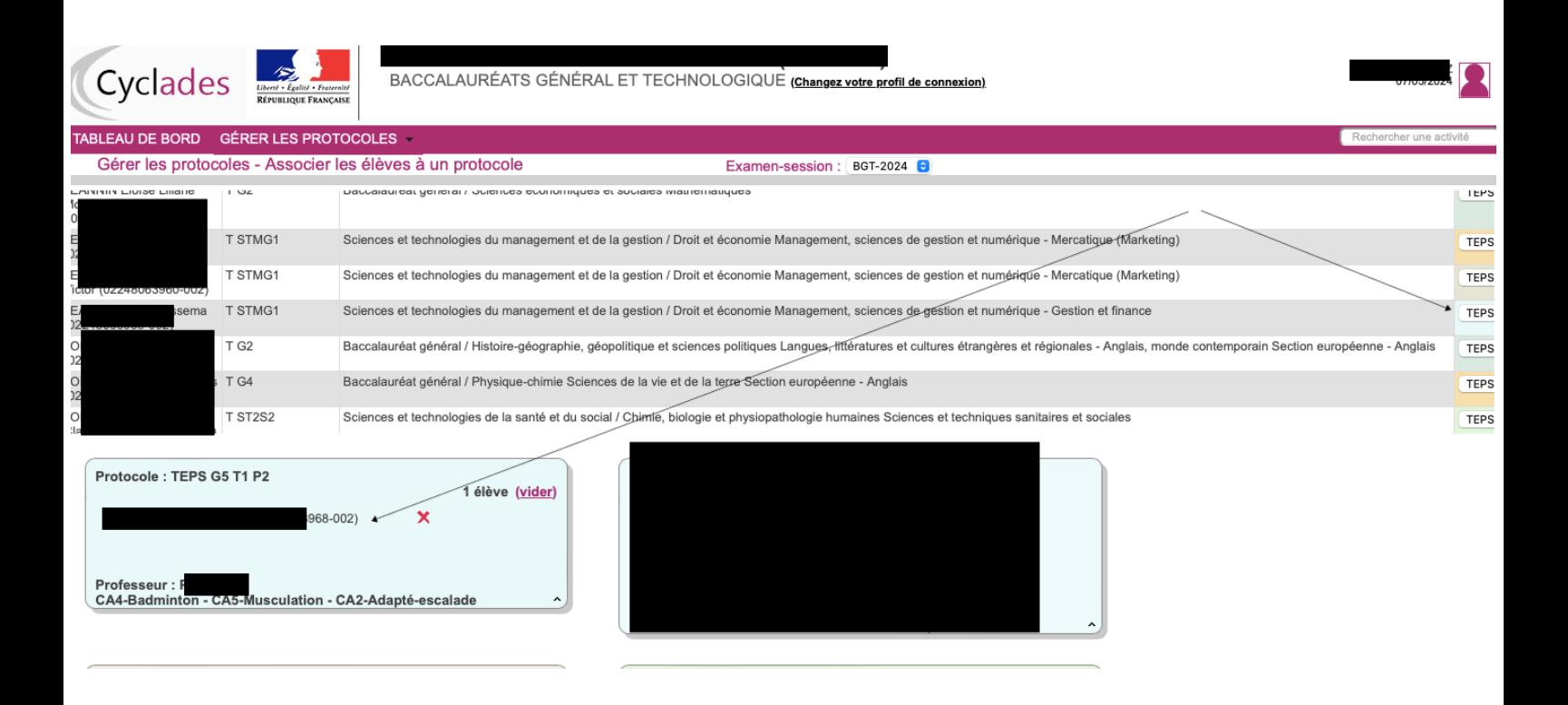

# **9. Dans Santorin, l'élève est bien dans son lot d'origine**

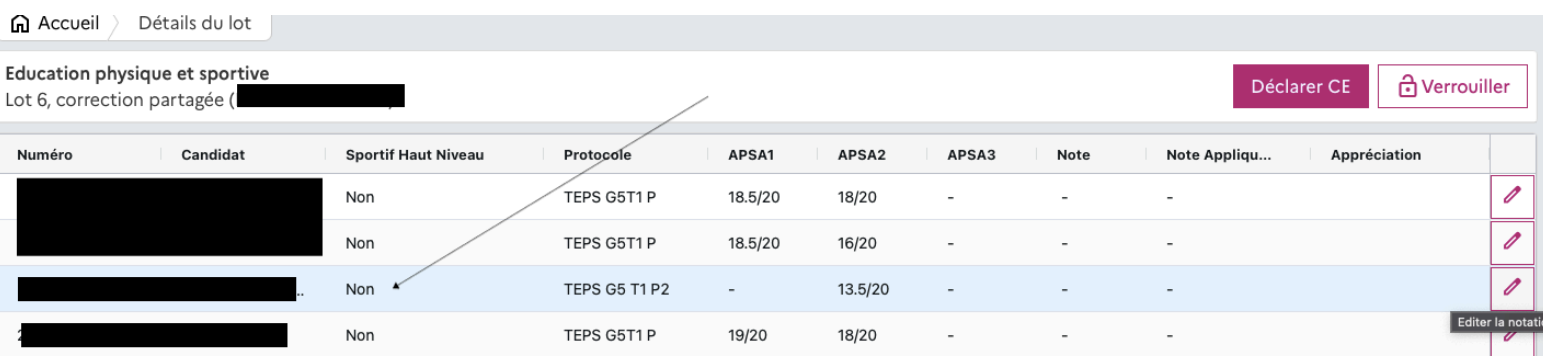

## **10. En cliquant sur le crayon à droite de l'élève, nous voyons bien que, les APSA pour lesquelles il a des notes sont conservées et que l'APSA adaptée apparaît et a remplacé l'APSA d'origine (ici escalade)**

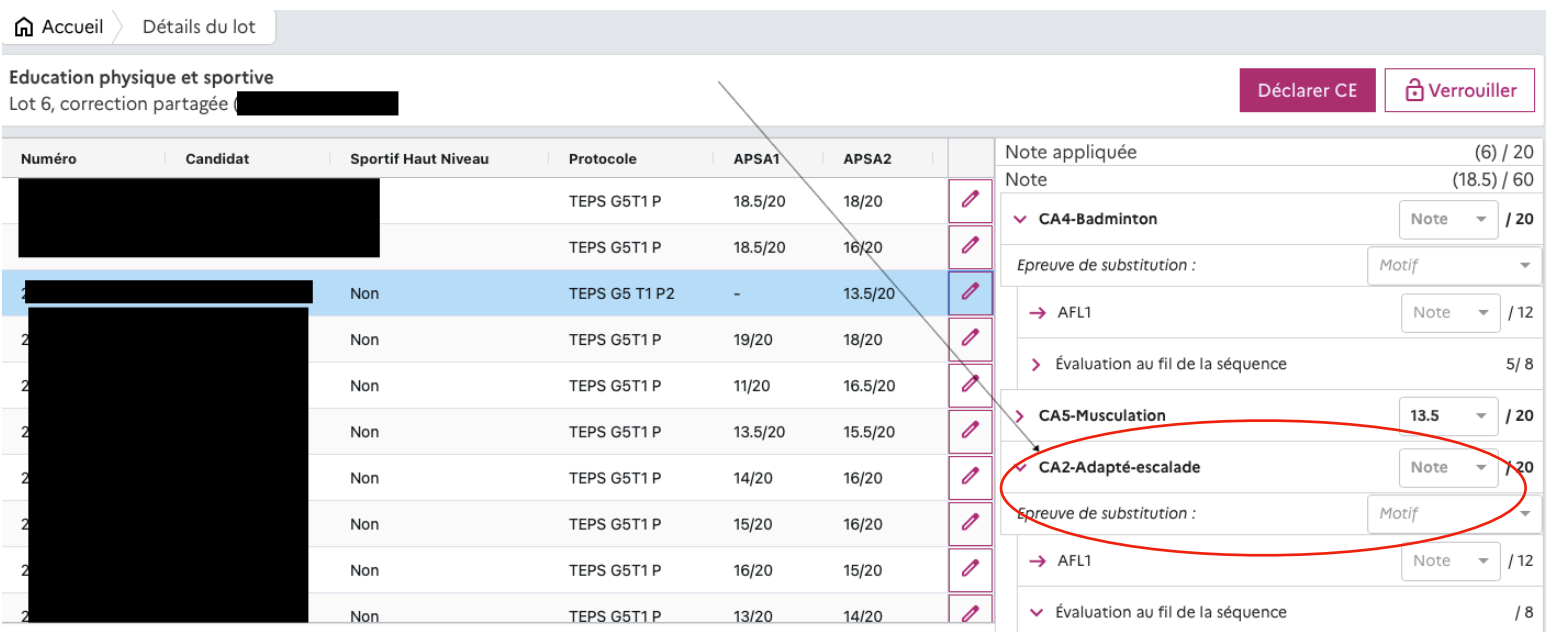